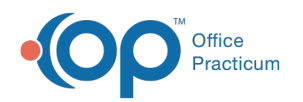

# Patient Encounter: Counseling/CoC

Last Modified on 11/05/2021 3:32 pm EDT

Version 20.14

This window map article points out some of the important aspects of the window you're working with in OP but is not intended to be instructional. To learn about topics related to using this window, see the **Related Articles** section at the bottom of this page.

## About Patient Encounter: Counseling (Couns)/Coordination of Care (CoC)

**Path: Clinical, Practice Management, or Billing tab > Patient Chart button > Encounter > New or Open Note button > Counseling (Couns)/Coordination of Care (CoC)**

The Counseling/Coordination of Care (CoC) window displays any counseling and coordination of care notes.

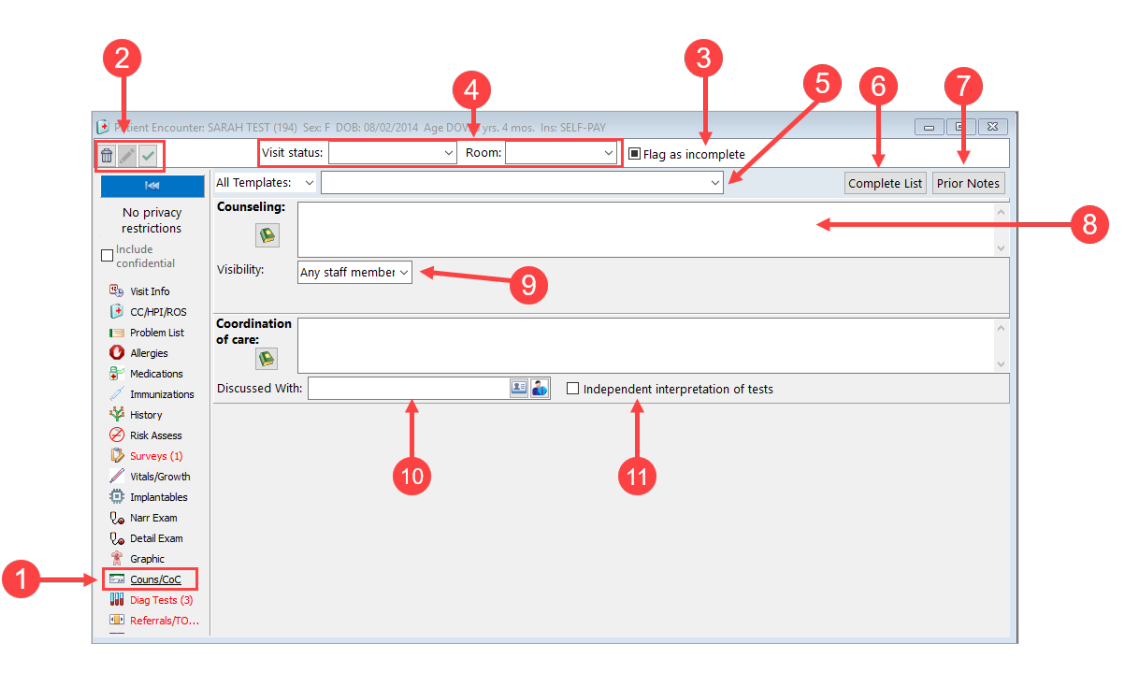

### Patient Encounter: Counseling (Couns)/Coordination of Care (CoC) Tab Map

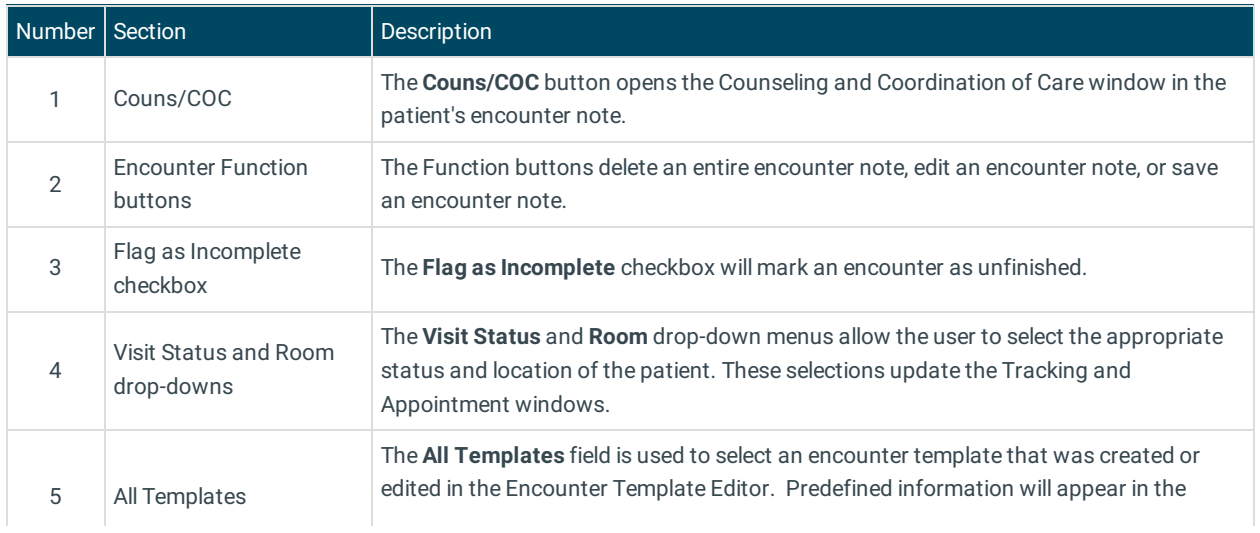

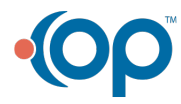

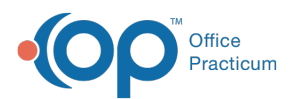

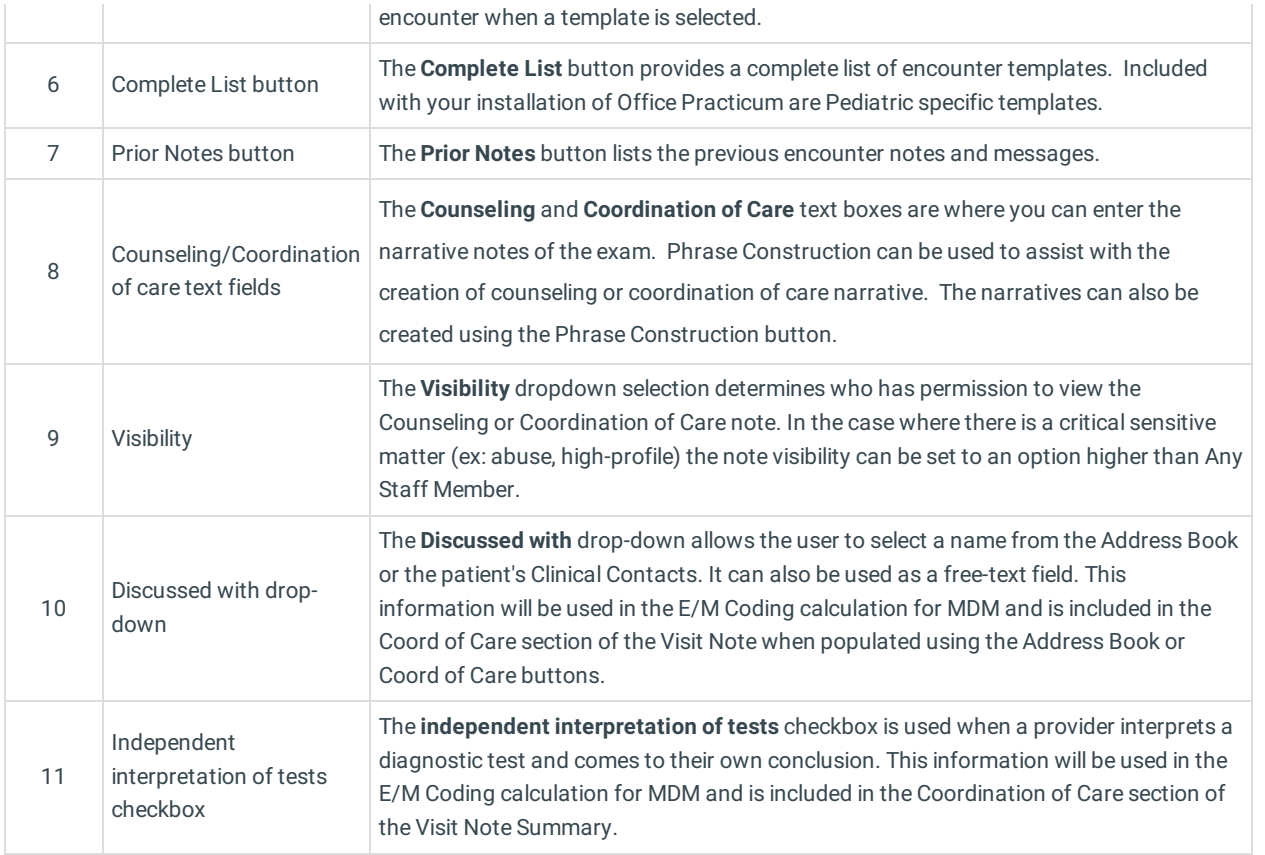

Version 20.13

This window map article points out some of the important aspects of the window you're working with in OP but is not intended to be instructional. To learn about topics related to using this window, see the **Related Articles** section at the bottom of this page.

## About Patient Encounter: Counseling (Couns)/Coordination of Care (CoC)

**Path: Clinical, Practice Management, or Billing tab > Patient Chart button > Encounter > New or Open Note button > Counseling (Couns)/Coordination of Care (CoC)**

The Counseling/Coordination of Care (CoC) window displays any counseling and coordination of care notes.

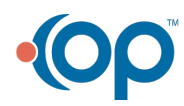

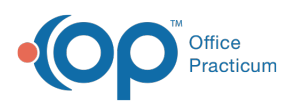

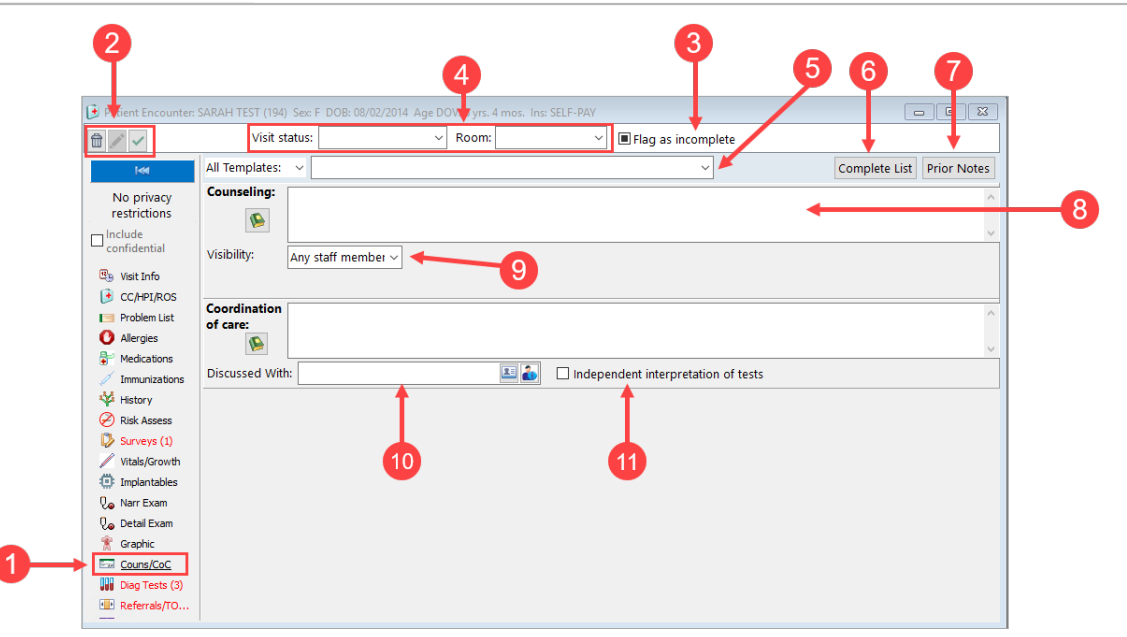

#### Patient Encounter: Counseling (Couns)/Coordination of Care (CoC) Tab Map

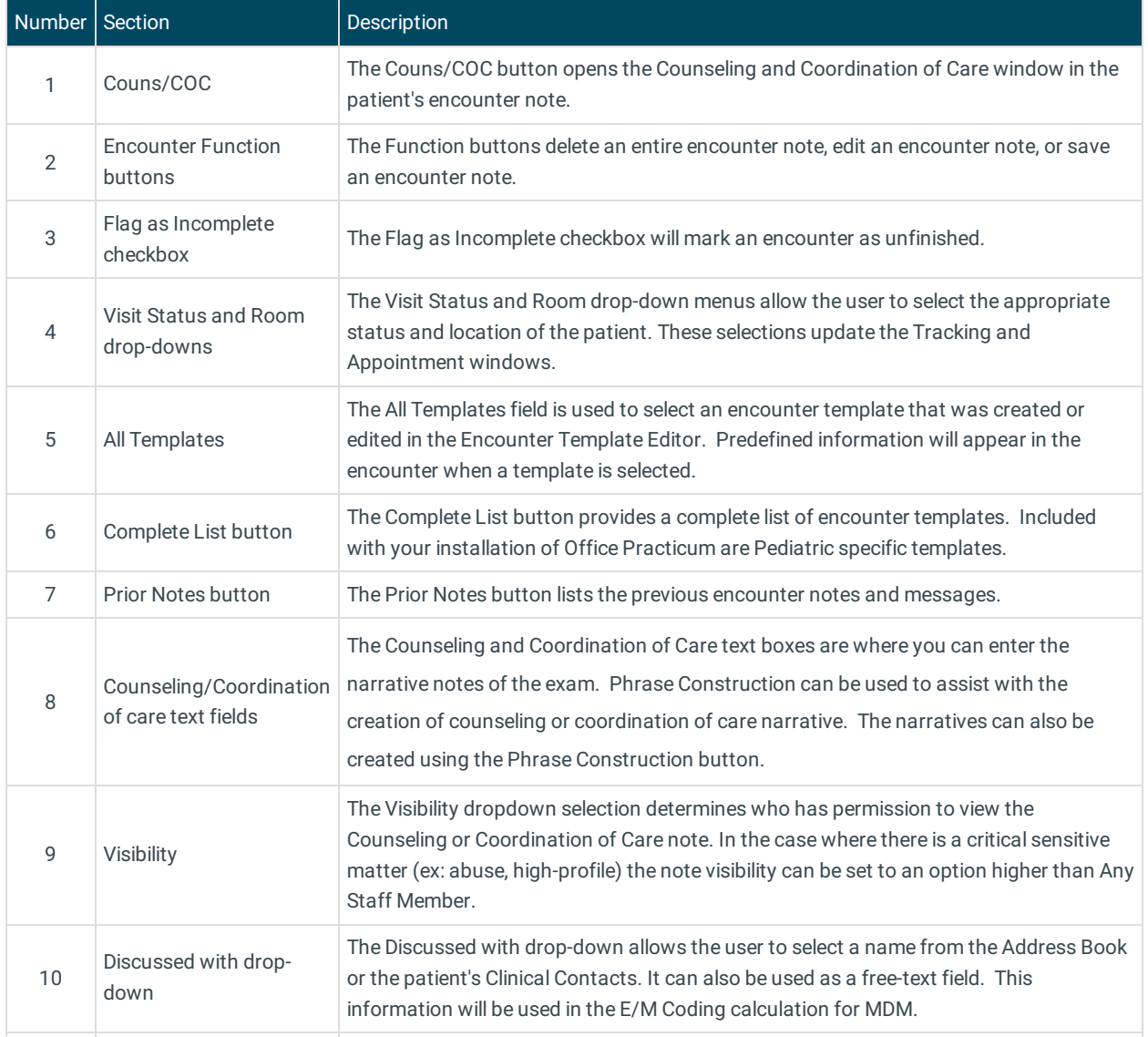

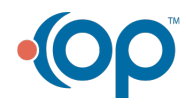

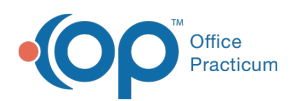

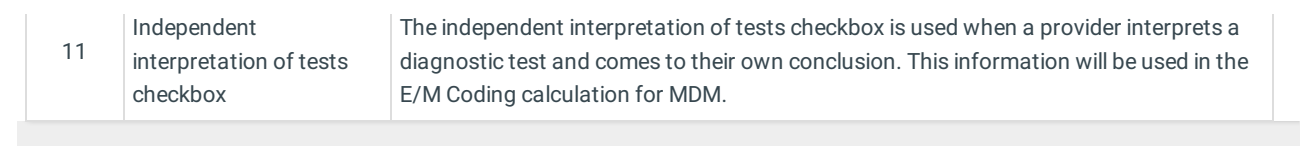

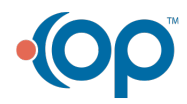